# **BAB IV HASIL DAN PEMBAHASAN**

#### **4.1 Analisa Sistem**

# **4.1.1 Sistem Lama**

Saat ini Penjualan Hewan Ternak Pak Janam ini hanya melayani transaksi penjualan dengan cara datang ke rumah atau ke pasar hewan ternak. Jika ada pelanggan datang menemui dan ingin membeli hewan ternak maka pelanggan tersebut dapat memilih hewan ternak yang dijual yaitu Kambing, Domba dan Sapi. Kemudian ketika pelanggan tersebut selesai memilih, maka pelanggan tersebut langsung membayar hewan yang telah dipilih, dan pemilik akan menerima pembayaran secara langsung. Dengan demikian transaksi penjualan selesai dan pelanggan mendapatkan hewan ternak yang diinginkan.

## **4.1.2 Sistem Baru**

Berdasarkan sistem lama yang ada, maka dibuatlah sistem baru yang merupakan sistem berbasis web. Sistem penjualan hewan ternak ini dapat diakses oleh dua macam pengguna, yaitu *admin* dan pembeli. Admin dapat melakukan lihat data pelanggan, lihat atau edit data pejualan, lihat atau edit atau hapus atau tambah data hewan ternak, serta lihat atau hapus data kontak kami, Untuk dapat melakukan hal-hal tersebut, maka admin harus melakukan login terlebih dahulu.

#### **4.1.3 Karakteristik Sistem**

Sistem aplikasi penjualan kambing, domba dan sapi ini dibangun dengan berbasis *web*. Sistem penjualan ini digunakan untuk mempermudah transaksi penjualan hewan ternak kambing, domba dan sapi. Karena pembeli tidak perlu datang ke rumah atau pasar hewan tetapi cukup dengan hanya mengakses secara digital.

Pada sistem aplikasi penjualan kambing, domba dan sapi ini terdapat *admin* yang bertugas untuk mengakses data hewan ternak yang dijual, data-data pelanggan, serta data-data kontak kami.

Pembeli dapat melakukan pembelian hewan ternak yang dijual, pembeli dapat melakukan konfirmasi transfer setelah melakukan transfer uang via bank untuk membayar hewan yang telah dibeli.

#### **4.2 Implementasi**

#### **4.2.1 Halaman Pembeli**

a. Halaman Beranda (*Home*)

Pada halaman ini adalah tampilan pertama saat sistem di akses. Menampilkan halaman beranda dan hewan yang di jual. Pada halaman ini belum bisa di lakukan pembelian hewan ternak oleh pembeli, sebelum bisa melakukan pembelian, maka di haruskan melakukan daftar dan di lanjutkan dengan login pembeli agar dapat melakukan proses pembelian pada item hewan ternak yang dipilih.

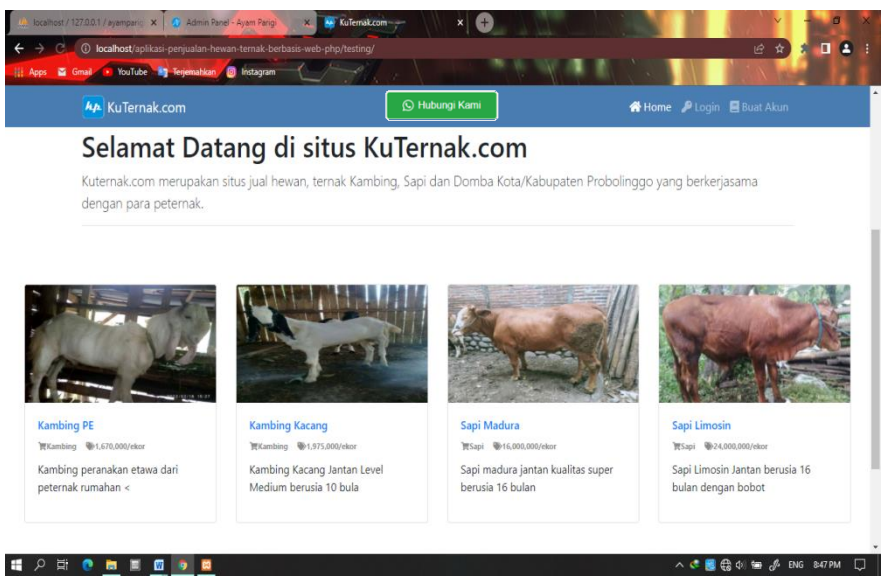

Gambar 4.1 Halaman *Home*

# b. Halaman Daftar

Untuk melakukan aktivitas di dalam sistem, pembeli di haruskan melakukan registrasi terlebih dahulu dan selanjutnya bisa melakukan login untuk melakukan aktivitas di dalam sistem. Terdapat formulir yang perlu di isi data untuk melakukan registrasi yang selanjutnya tersimpan pada database.

| <b>Ap</b> KuTernak.com                                                                                | <b>W</b> Home P Login B Buat Akun                                                                                                    |
|----------------------------------------------------------------------------------------------------|----------------------------------------------------------------------------------------------------|
| <b>Daftar</b>                                                                                         | Jadilah bagian dari kami                                                                                                    |
| Masukan Nama:                                                                                         | Kuternak.com merupakan situs jual hewan, ternak Kambing, Sapi dan Domba                                                                                         |
| Masukan nama depan Anda                                                                               | Kota/Kabupaten Probolinggo yang berkerjasama dengan para peternak. dengan menjadi<br>bagian dari kami, Anda secara tidak langsung ikut serta dalam perkembangan |
| No.HP / WhatsApp:                                                                                     | perekonomian di Kota/Kab. Probolinggo, terutama dari sektor peternakan.<br>Saat ini kami lebih berfokus terlebih dahulu dalam bidang peternakan khususnya dalam |
| Masukan No. HP atau WhtasApp Anda                                                                     | penjualan hewan ternak Kambing, Sapi dan Domba.<br>Kami berharap dengan adanya KuTernak.com bisa memberikan dampak positif khususnya                            |
| Pilih Kecamatan:                                                                                      | kepada seluruh masyarakat Kota/Kabupaten Probolinggo                                                                                                    |
| $\checkmark$                                                                                          | Yuk buruan tunggu apa lagi. Daftarkan dirimu sekarang juga !                                                                                                    |
| Pilih                                                                                                 |                                                                                                    |
| Alamat:                                                                                               |                                                                                                    |
| Masukan alamat lengkap. Contoh : Dusun Babakan RT 01 RW 04 Desa Parigi Kec Parigi<br>Kab. Pangandaran |                                                                                                    |
|                                                                                                    |                                                                                                    |
|                                                                                                    |                                                                                                    |
| Fmail:                                                                                                |                                                                                                    |
| Masukan alamat email yang valid yang Anda miliki                                                      |                                                                                                    |
| Username:                                                                                             |                                                                                                    |
| Masukan username. Contoh Adi223                                                                       |                                                                                                    |

Gambar 4.2 Halaman Daftar

#### c. Halaman Login

|  |                               |  | Kembali / Login                                                                                                    |  |
|--|-------------------------------|--|----------------------------------------------------------------------------------------------------|--|
|  | Username:<br>Masukan username |  | Login                                                                                                    |  |
|  | Password:                     |  | Untuk melakukan pemesanan memalui website KuTernak.com, Anda perlu mendaftar<br>atau login terlebih dahulu.<br>Jika belum memiliki akun silahkan buat akun terlebih dahulu. Jika sudah memiliki akun<br>slihakn login.<br>Jika mengalami masalah atau kesulitan pada saat login silahkan Hubungi Kami |  |
|  | Login                         |  |                                                                                                    |  |
|  | Masukan password              |  |                                                                                                    |  |

Gambar 4.3 Halaman Login

Setelah melakukan registrasi pembeli bisa melakukan login, dan akan otomatis kembali ke halaman beranda dan sudah bisa melakukan pembelian.

## d. Halaman Beranda Setelah Login

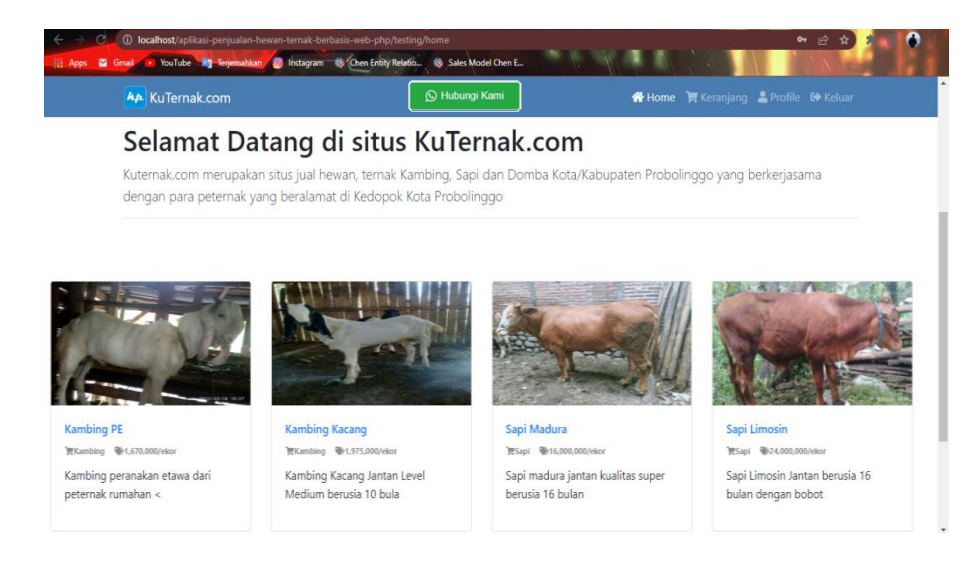

Gambar 4.4 Halaman Beranda Setelah Login

e. Halaman Detail produk

Jika pembeli melihat deskripsi lebih jelas dari hewan yang dijual, maka bisa mengklik gambar atau nama hewan yang ada di halaman home tersebut.

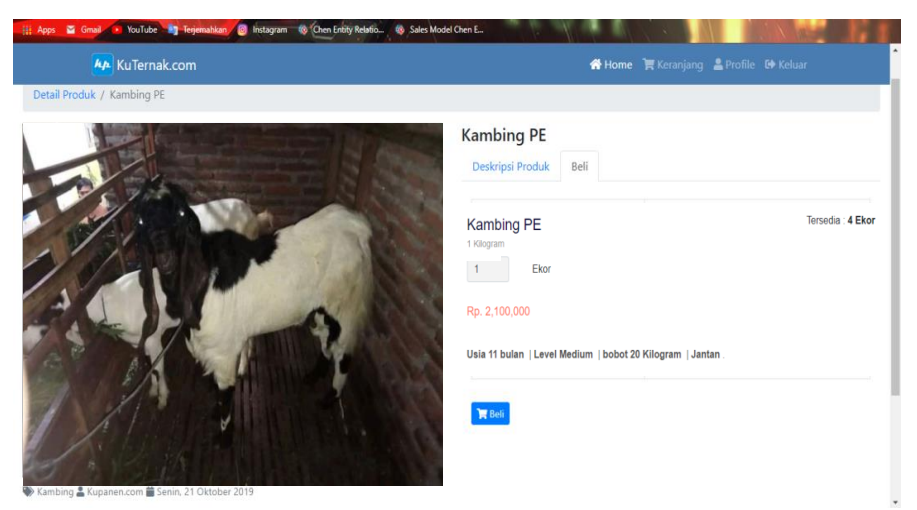

Gambar 4.5 Detail Produk

f. Halaman Detail Pembayaran

Jika pelanggan tertarik, bisa langsung mengklik tombol beli untuk selanjutnya beralih ke halaman detail pembelian.

| <b>kp</b> KuTernak.com           | ★ Home ■ Keranjang ▲ Profile C Keluar           |
|----------------------------------|-------------------------------------------------|
| / Detail Pembelian               |                                                 |
| Nama produk                      | Kambing PE                                      |
| Jenis produk                     | Kambing                                         |
| Harga                            | <b>The Engineering Science</b>                  |
| Jumlah Pembelian                 | Jumlah beli:                                    |
|                                  | $\overline{\mathbf{3}}$                         |
| Nama pembeli                     | Aan dino                                        |
| Alamat pengiriman                | Anda dapat mengubah alamat pengiriman barang    |
|                                  | kebonsari wetan rt 02 r2 06 kecamatan kanigaran |
|                                  |                                                 |
|                                  |                                                 |
|                                  |                                                 |
| Simpan & Lanjutkan ke Pembayaran |                                                 |
|                                  |                                                 |
|                                  | Copyright @ KuTernak.com 2022                   |

Gambar 4.6 Detail Pembayaran

g. Halaman Keranjang Belanja

Setelah semua form detail pembayaran terisi, pembeli klik tombol simpan & lanjutkan pembayaran dan beralih ke halaman riwayat keranjang belanja.

|                | [1] Apps & Gmail . YouTube by Terjemahkan . Instagram @ Chen Entity Relatio |                         | Sales Model Chen E       |                                     |  |  |  |  |  |
|----------------|-----------------------------------------------------------------------------|-------------------------|--------------------------|-------------------------------------|--|--|--|--|--|
|                | <b>Ap</b> KuTernak.com                                                      |                         |                          | Keluar Keranjang & Profile C Keluar |  |  |  |  |  |
|                | / Keranjang Belanja                                                         |                         |                          |                                     |  |  |  |  |  |
|                | Belanjaan<br>Riwayat                                                        |                         |                          |                                     |  |  |  |  |  |
| No             | Nama Produk                                                                 | <b>Jumlah Pembelian</b> | <b>Status Pengiriman</b> | <b>Status</b>                       |  |  |  |  |  |
|                | Kambing PE                                                                  | 3/ekor                  | <b>Belum Diproses</b>    | Lanjutkan Pembayaran                |  |  |  |  |  |
| $\overline{c}$ | Kambing PE                                                                  | 2/ekor                  | <b>Belum Diproses</b>    | Lanjutkan Pembayaran                |  |  |  |  |  |
| 3              | Kambing PE                                                                  | 2/ekor                  | <b>Belum Diproses</b>    | Lanjutkan Pembayaran                |  |  |  |  |  |
| 4              | Sapi Madura                                                                 | 1/ekor                  | Sudah Dikirim            | Lunas <sub>O</sub>                  |  |  |  |  |  |
| 5              | Sapi Madura                                                                 | 1/ekor                  | <b>Belum Diproses</b>    | Lanjutkan Pembayaran                |  |  |  |  |  |
| 6              | Kambing PE                                                                  | 1/ekor                  | <b>Belum Diproses</b>    | Lanjutkan Pembayaran                |  |  |  |  |  |
|                | Informasi pembayaran                                                        |                         |                          |                                     |  |  |  |  |  |

Gambar 4.7 Keranjang Belanja

## h. Halaman Informasi Pengiriman

Pembeli bisa klik logo gambar mata dibagian status jika ingin melihat informasi pengiriman atau jika ingin langsung bayar bisa klik lanjutkam pembayaran untuk informasi konfirmasi pembayaran.

| <b>AA</b> KuTernak.com   |                                                                  | Keluar Keranjang <u>A</u> Profile <sup>C</sup> Keluar |  |
|--------------------------|------------------------------------------------------------------|-------------------------------------------------------|--|
| Informasi pengiriman     |                                                                  |                                                       |  |
| Nama pembeli             | Aan dino                                                         |                                                       |  |
| Alamat pengiriman        | kebonsari wetan rt 02 r2 06 kecamatan kanigaran kota probolinggo |                                                       |  |
| <b>Informasi produk</b>  |                                                                  |                                                       |  |
| Nama produk              | Kambing PE                                                       |                                                       |  |
| Jenis produk             | Kambing                                                          |                                                       |  |
| Harga                    | 1,670,000/ekor                                                   |                                                       |  |
| Jumlah Pembelian         | 3/ekor                                                           |                                                       |  |
| <b>Diskon</b>            | 10%                                                              |                                                       |  |
| <b>Total bayar</b>       | Rp. 4,509,000                                                    |                                                       |  |
| <b>Status</b>            |                                                                  |                                                       |  |
| Status Pembayaran        | Menunggu Pembayaran                                              |                                                       |  |
| <b>Status Pengiriman</b> | <b>Belum Diproses</b>                                            |                                                       |  |
|                          | Copyright @ KuTernak.com 2022                                    |                                                       |  |

Gambar 4.8 Informasi Pengiriman

YouTube kan 10 Instagram 18 Chen Entity Relatio... 18 Sales Iv Keranjang Belanja Intruksi Pembayaran Informasi Pembayaran Silahkan melakukan pembayaran ke rekening berikut Kambing PE Nama produk 1. Bank Mandiri 2. Bank BRI<br>3. Aplikasi Dana Jumlah Beli  $2/e$ kor Jika sudah melakukan pembayaran. Klik konfirmasi pembayarar Harga 1.670.000/eko Ø. 10% Diskon Total Rp. 3,006,000 Copyright © KuTernak.com 2022

Gambar 4.9 Informasi Konfirmasi Pembayaran

j. Halaman Upload Bukti Transfer

Selanjutnya akan beralih ke halaman upload foto bukti transfer.

Setelah upload sukses maka pembeli tinggal menunggu verifikasi dari admin.

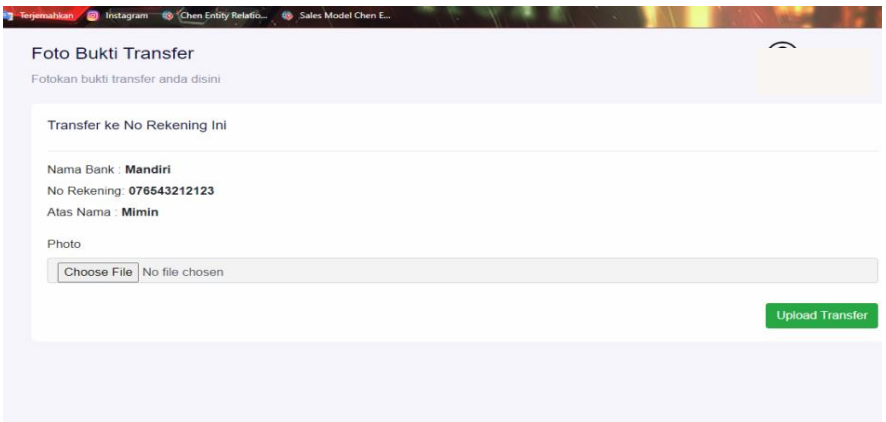

Gambar 4.10 Halaman Upload Foto Bukti Transfer

#### k. Update List Keranjang Belanja

Selanjutnya halaman akan kembali keranjang belanja, jika sudah melakukan pembayaran maka list akan terupdate belum diperiksa dan menunggu verifikasi status dari admin. Bila sudah diverifikasi

i. Halaman Informasi Konfirmasi Pembayaran

maka akan update menjadi lunas.

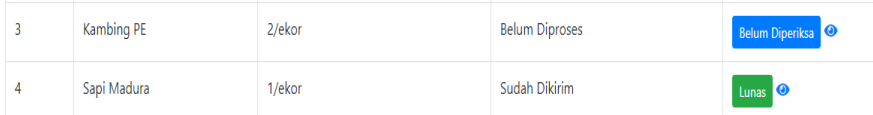

Gambar 4.11 Update List Keranjang Belanjaan Pelanggan

## l. Halaman Kontak

Halaman kontak yang dapat dihubungi terdapat di halam beranda. Pembeli bisa mengklik tombol hubungi kami yang akan langsung masuk ke halaman whatsapp.

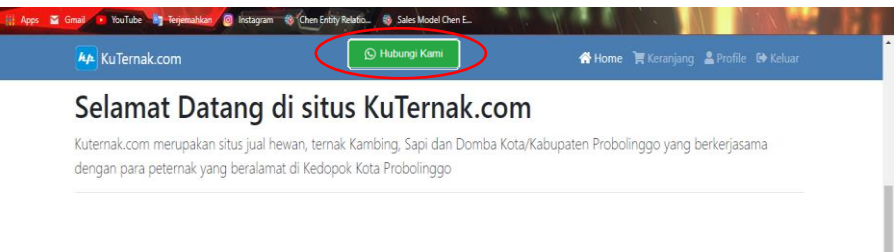

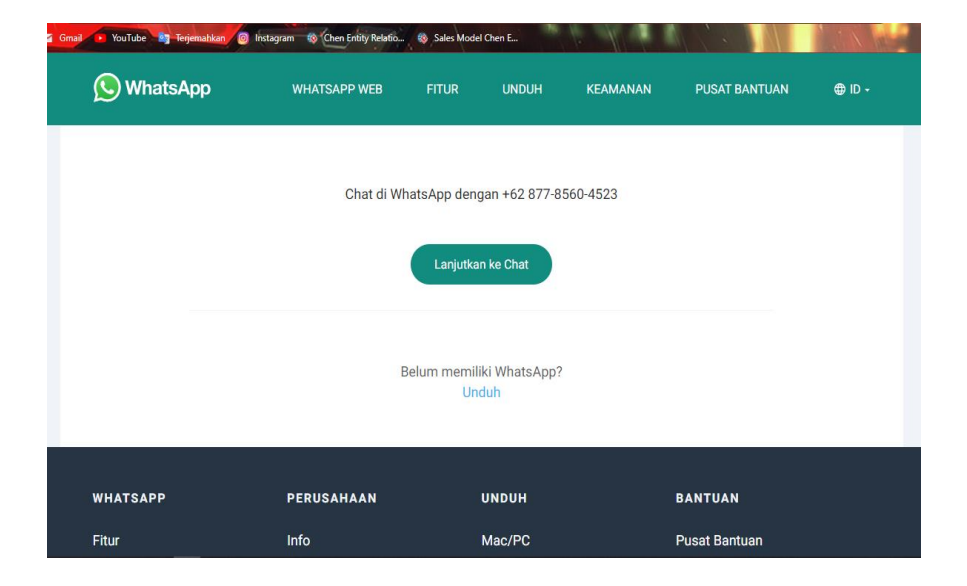

Gambar 4.12 Halaman kontak

## **4.2.2 Halaman Admin**

a. Halaman *Dashboard*

Halaman Dashboard Admin, sebagai tampilan awal yang terdapat sub-sub halaman.

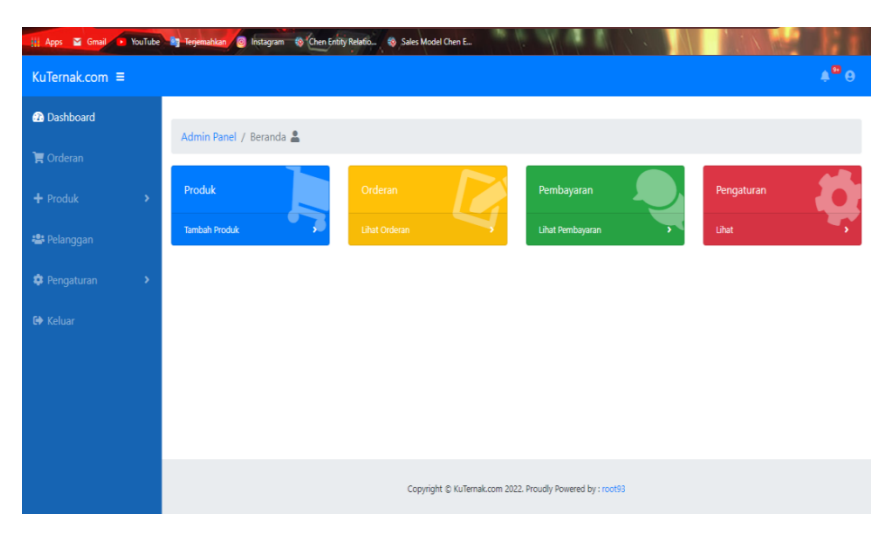

Gambar 4.13 Halaman *Dashboard* Admin

b. Halaman *Order*

Pada halaman untuk verifikasi status pembayaran dan status pengiriman, admin bisa klik logo bergambar pena untuk update data status pembayaran dan status pengiriman.

|                   |                       | Admin Panel / order Z |                    |                                       |                       |
|-------------------|-----------------------|-----------------------|--------------------|---------------------------------------|-----------------------|
| <b>官 Orderan</b>  | Orderan Selesai       | Semua Orderan         |                    |                                       |                       |
| $+$ Produk        | $\rightarrow$<br>Show | 10 ÷ entries          |                    | Search:                               |                       |
| 場 Pelanggan       | t.<br><b>No</b>       | 11<br>Nama Pembeli    | Nama Barang        | 11.<br><b>Status Pembayaran</b><br>11 | Tindakan<br>TI        |
| <b>Pengaturan</b> | $\rightarrow$<br>1    | Aan dino              | Kambing PE         | Menunggu Pembayaran                   | 区中                    |
| <b>C+</b> Keluar  | $\overline{c}$        | Aan dino              | Kambing PE         | Menunggu Pembayaran                   | 20                    |
|                   | 3                     | Aan dino              | Kambing PE         | Belum Diverifikasi                    | 20                    |
|                   | 4                     | tian                  | Kambing PE         | Lunas                                 | ■ ◎                   |
|                   | 5                     | Aan dino              | Sapi Madura        | Lunas                                 | 29                    |
|                   | 6                     | Aan dino              | Sapi Madura        | Menunggu Pembayaran                   | $\mathbb{Z}$ $\Theta$ |
|                   | $\overline{7}$        | Aan dino              | Kambing PE         | Menunggu Pembayaran                   | ₹ ⊙                   |
|                   | 8                     | Stepani Angel         | Telur Ayam Kampung | Lunas                                 | 20                    |

Gambar 4.14 *Order*

c. Halaman Produk Hewan Ternak

Di bawah halaman order terdapat sub halaman semua produk dan tambah produk. Pada halaman ini admin bisa melakukan *update, edit* dan *delete.* Sub halaman produk ternak untuk menampilkan ternak yang di jual pada tampilan halaman utama pembeli.

| →<br>$\alpha$<br>(1) Apps & Gmail<br>× |                                              | 4 localhost/aplikasi-penjualan-hewan-ternak-berbasis-web-php/panel/produk.php | <b>6</b> Sales Model Chen E.                               |    |               | 它        |                 |
|----------------------------------------|----------------------------------------------|-------------------------------------------------------------------------------|------------------------------------------------------------|----|---------------|----------|-----------------|
| KuTernak.com ≡                         |                                              |                                                                               |                                                            |    |               |          | $A^{\square}$ e |
| <b>@</b> Dashboard                     | Admin Panel / Produk                         |                                                                               |                                                            |    |               |          |                 |
| <b>官</b> Orderan                       |                                              |                                                                               |                                                            |    |               |          |                 |
| $+$ Produk<br>$\rightarrow$            | Semua Produk<br>Show 10 $\div$ entries       | <b>Kategori Produk</b>                                                        |                                                            |    |               | Search:  |                 |
| 場 Pelanggan                            | 11<br>No                                     | Nama Produk                                                                   | T.<br><b>Stok Produk</b>                                   | 11 | 11.<br>Harga  | Tindakan | 11              |
| Pengaturan<br>$\,$                     | $\mathbf{1}$                                 | Kambing PE                                                                    | 12/ekor                                                    |    | IDR 1,670,000 | $OZ$ i   |                 |
| <b>C+</b> Keluar                       | Showing 1 to 1 of 1 entries<br>Tambah Produk |                                                                               |                                                            |    |               | Previous | Next            |
|                                        |                                              |                                                                               | Copyright & KuTernak.com 2022. Proudly Powered by : root93 |    |               |          |                 |

Gambar 4.15 Halaman Produk

# d. Sub Halaman Kategori Produk Hewan Ternak

Terdapat juga sub halaman Kategori Produk hewan ternak.

Admin bisa menghapus atau menambah jenis kategori hewan.

| <b>B</b> Dashboard  |               |                                      |                        |      |
|---------------------|---------------|--------------------------------------|------------------------|------|
| <b>官 Orderan</b>    |               | Admin Panel / Produk<br>Semua Produk | Kategori Produk        |      |
| $+$ Produk          | $\rightarrow$ | No                                   | <b>Kategori Produk</b> | Aksi |
| 場 Pelanggan         |               |                                      | Kambing                | ŵ    |
| <b>C</b> Pengaturan | $\rightarrow$ | $\overline{\mathbf{z}}$              | Domba                  |      |
| <b>D</b> Keluar     |               | 3                                    | Sapi                   | ŵ    |
|                     |               | $\ddot{a}$                           | Ayam Hias              |      |
|                     |               | 5                                    | Ayam Hidup             |      |

Gambar 4.16 Sub Halaman Kategori Produk Hewan

e. Sub Halaman Tambah Produk

Sub halaman Tambah Produk untuk menambah data hewan ternak.

| <b>@</b> Dashboard  |               |                             |
|---------------------|---------------|-----------------------------|
|                     |               | Admin Panel / Tambah Produk |
| <b>官 Orderan</b>    |               | Nama Produk                 |
| $+$ Produk          | $\rightarrow$ | Masukan nama produk         |
| 卷 Pelanggan         |               | Deskripsi Produk            |
| <b>C</b> Pengaturan | $\,$          |                             |
| <b>ED</b> Keluar    |               |                             |
|                     |               | Jenis Produk                |
|                     |               | Kambing                     |
|                     |               | Harga Produk                |
|                     |               |                             |

Gambar 4.17 Sub halaman Tambah Produk

# f. Halaman Pelanggan

Pelanggan yang tendaftar dapat dilihat pada halaman ini. Admin dapat mengecek data para pelanggan.

| <b>@</b> Dashboard<br><b>官</b> Orderan<br>$+$ Produk<br><b>卷 Pelanggan</b> | $\rightarrow$ |                | Admin Panel / Data Pelanggan |              |                 |                 |
|----------------------------------------------------------------------------|---------------|----------------|------------------------------|--------------|-----------------|-----------------|
|                                                                            |               |                |                              |              |                 |                 |
|                                                                            |               |                |                              |              |                 |                 |
|                                                                            |               | No             | Nama Pelanggan               | No.HP        | <b>Username</b> | <b>Tindakan</b> |
|                                                                            |               | $\overline{1}$ | Stepani Angel                | 087870693200 | stepani.angel   | $\bullet$       |
|                                                                            |               | $\overline{c}$ | Aan dino                     | 082235930913 | aandino         | $\bullet$       |
| <b>C</b> Pengaturan                                                        | $\rightarrow$ |                |                              |              |                 |                 |
| <b>■</b> Keluar                                                            |               |                |                              |              |                 |                 |
|                                                                            |               |                |                              |              |                 |                 |
|                                                                            |               |                |                              |              |                 |                 |
|                                                                            |               |                |                              |              |                 |                 |
|                                                                            |               |                |                              |              |                 |                 |
|                                                                            |               |                |                              |              |                 |                 |

Gambar 4.18 Halaman Pelanggan

## **4.3 Pengujian** *Black Box*

Pada Tahap ini dilakukan pengujian menggunakan Metode *black box testing.* Pengujian ini berfokus pada fungsionalitas sistem melakukan *input* dan *output,* Pengujian ini menitik beratkan pada nilai input dan hasil dari output sebuah sistem. Berikut *blackbox testing* yang telah di lakukan.

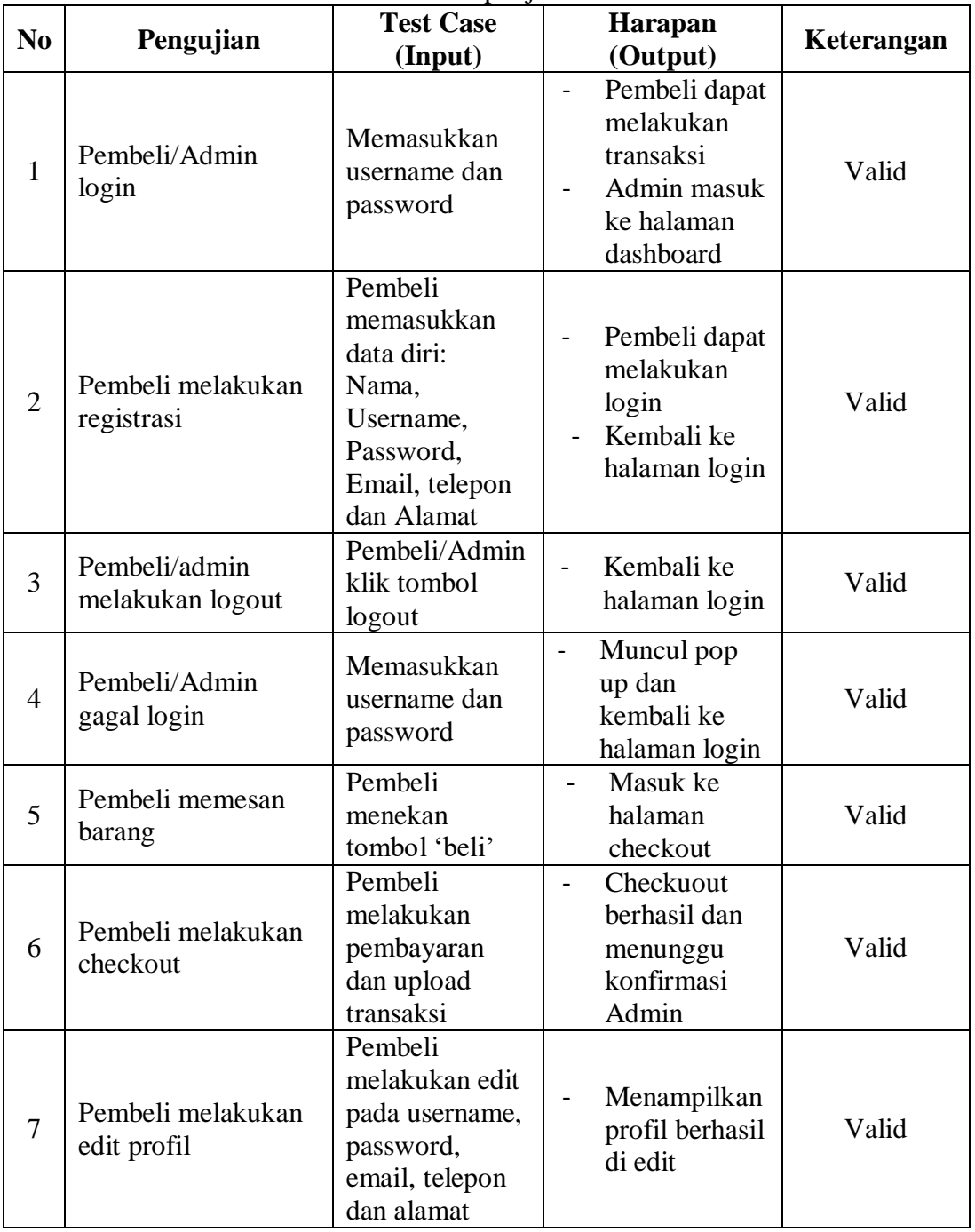

Tabel 4.1 Tahap Uji *BlackBox*

| N <sub>0</sub> | Pengujian                                  | <b>Test Case</b><br>(Input)                                                                                             | <b>Harapan</b><br>(Output)                                                                      | Keterangan |
|----------------|--------------------------------------------|----------------------------------------------------------------------------------------------------|-------------------------------------------------------------------------------------------------|------------|
| 8              | Admin melakukan<br>konfirmasi<br>pemesanan | Admin<br>melakukan<br>konfirmasi<br>pesanan dari<br>pembeli                                                             | Berhasil<br>$\qquad \qquad \blacksquare$<br>konfirmasi,<br>item dikirim<br>ke alamat<br>pembeli | Valid      |
| 9              | Admin menambah<br>ternak                   | Admin<br>mengklik<br>tombol tambah<br>produk ternak,<br>memasukkan<br>nama ternak,<br>jenis, harga dan<br>gambar ternak | Produk ternak<br>baru<br>ditambahkan<br>di halaman<br>utama                                     | Valid      |
| 10             | Admin melakukan<br>edit hewan ternak       | Melakukan edit<br>pada harga,<br>nama, jenis dan<br>deskripsi ternak                                                    | Menampilakan<br>item yang<br>telah di edit                                                      | Valid      |

Tabel 4.1 (Lanjutan)

#### **4.4** *User Acceptance Test*

Pengujian sistem dilakukan dengan wawancara langsung kepada responden, terdapat 4 responden yang akan diwawancarai mengenai sistem yang telah dibuat, sebelum melakukan wawancara terlebih dahulu responden mencoba menggunakan sistem dan penulis menjelaskan mengenai sistem yang telah jadi. Responden yang akan diwawancarai antara lain Bapak Janam selaku pemilik usaha, Bapak Andrea selaku admin, Bapak Slamet selaku sesama penjual hewan ternak serta Bapak Fauzan selaku calon pembeli, jawaban hasil wawancara yang didapat diwakilkan dalam bentuk nilai.

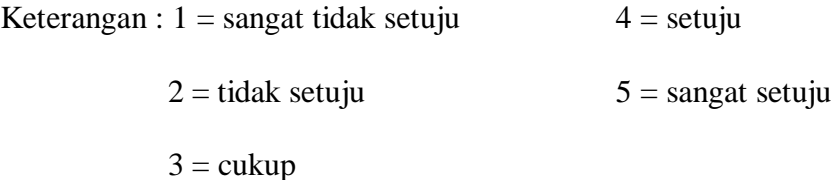

a. Hasil Wawancara Pertama

Wawancara pertama dilakukan kepada Bapak Janam yang merupakan pemilik dan admin usaha dari ternak. Hasil wawancara dapat dilihat pada Tabel 4.2

| No.            | Pertanyaan                                 | $\mathcal{D}_{\cdot}$ | 3 | 4 |  |
|----------------|--------------------------------------------|-----------------------|---|---|--|
| 1              | Sistem memiliki tampilan yang mudah bagi   |                       |   |   |  |
|                | pembeli yang ingin membeli hewan ternak?   |                       |   |   |  |
| $\overline{2}$ | Fitur-fitur yang berada pada sistem sudah  |                       |   |   |  |
|                | sesuai bagi pembeli yang ingin mencari dan |                       |   |   |  |
|                | membeli hewan ternak secara online?        |                       |   |   |  |
| 3              | Informasi hewan ternak yang jual sudah     |                       |   |   |  |
|                | sesuai untuk membantu penjual ternak       |                       |   |   |  |
|                | memasarkan ternaknya dan juga bagi         |                       |   |   |  |
|                | pembeli?                                   |                       |   |   |  |
| $\overline{4}$ | Sistem sudah berjalan dengan baik?         |                       |   |   |  |
| 5              | Sistem dapat melayani pembeli hewan        |                       |   |   |  |
|                | ternak yang ingin beli secara online?      |                       |   |   |  |

Tabel 4.2 Hasil Wawancara Pertama

Dapat dilihat pada Tabel 4.2 merupakan kesimpulan hasil wawancara kepada Bapak Janam. Berdasarkan jawaban yang dikemukakan oleh Bapak Janam sejauh ini dapat disimpulkan bahwa sistem sudah dapat diterima oleh pengguna dan sesuai dengan kebutuhan.

b. Hasil Wawancara Kedua

Wawancara kedua dilakukan kepada Bapak Suhad yang merupakan calon pembeli 1. Hasil wawancara dapat dilihat pada Tabel 4.3

| N٥. | Pertanyaan                            |  |  |  |
|-----|---------------------------------------|--|--|--|
|     | Sistem memiliki tampilan yang mudah   |  |  |  |
|     | bagi pembeli yang ingin membeli hewan |  |  |  |
|     | ternak?                               |  |  |  |

Tabel 4.3 Hasil Wawancara Kedua

| N <sub>o</sub> | Pertanyaan                                                                                                    | 1 | $\mathcal{D}_{\mathcal{L}}$ | 3 | $\overline{4}$ | 5 |
|----------------|----------------------------------------------------------------------------------------------------|---|-----------------------------|---|----------------|---|
| 2              | Fitur-fitur yang berada pada sistem sudah<br>sesuai bagi pembeli yang ingin mencari<br>dan membeli hewan ternak secara online<br>? |   |                             |   |                |   |
| 3              | Informasi hewan ternak yang jual sudah<br>sesuai untuk membantu penjual ternak<br>memasarkan ternaknya dan juga bagi<br>pembeli?   |   |                             |   |                |   |
| $\overline{4}$ | Sistem sudah berjalan dengan baik?                                                                                                 |   |                             |   |                |   |
| 5              | Sistem dapat melayani pembeli hewan<br>ternak yang ingin beli secara online?                                                       |   |                             |   |                |   |

Tabel 4.3 (Lanjutan)

Dapat dilihat pada Tabel 4.3 merupakan kesimpulan hasil wawancara kepada Bapak Suhad. Berdasarkan jawaban yang dikemukakan sejauh ini dapat disimpulkan bahwa sistem sudah cukup dapat diterima oleh beliau.

# c. Hasil Wawancara Ketiga

Wawancara ketiga dilakukan kepada Bapak Suyut yang merupakan calon

pembeli 2. Hasil wawancara dapat dilihat pada Tabel 4.4

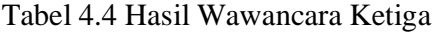

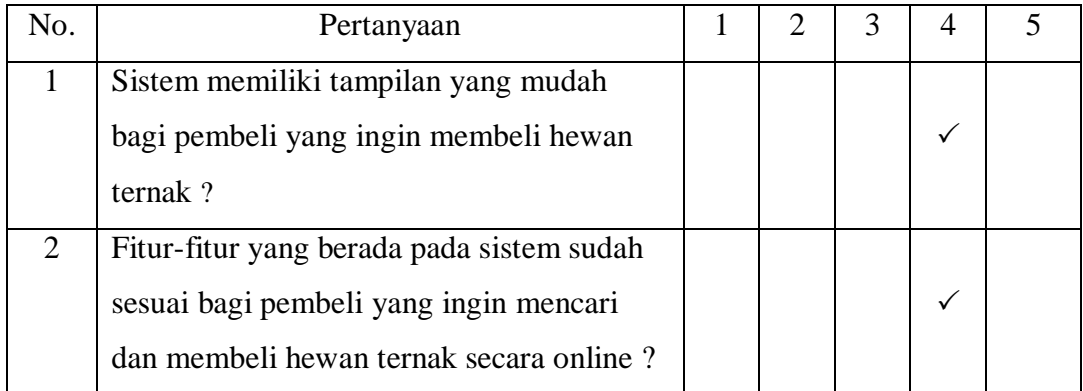

| N <sub>o</sub> | Pertanyaan                                                                                                    |  |  |  |
|----------------|----------------------------------------------------------------------------------------------------|--|--|--|
| 3              | Informasi hewan ternak yang jual sudah<br>sesuai untuk membantu penjual ternak<br>memasarkan ternaknya dan juga bagi<br>pembeli? |  |  |  |
| 4              | Sistem sudah berjalan dengan baik?                                                                                               |  |  |  |
| 5              | Sistem dapat melayani pembeli hewan<br>ternak yang ingin beli secara online?                                                     |  |  |  |

Tabel 4.4 (Lanjutan)

Dapat dilihat pada Tabel 4.4 merupakan kesimpulan hasil wawancara kepada Bapak Suyut. Berdasarkan jawaban yang dikemukakan oleh beliau sejauh ini dapat disimpulkan bahwa sistem sudah cukup dapat diterima oleh beliau dan cukup sesuai dengan kebutuhan.

## d. Hasil Wawancara Keempat

Wawancara keempat dilakukan kepada Bapak Fauzan yang akan menjadi calon pembeli 3. Hasil wawancara dapat dilihat pada Tabel 4.5

| No.            | Pertanyaan                                | $\mathcal{D}_{\cdot}$ | 3 | 4 |  |
|----------------|-------------------------------------------|-----------------------|---|---|--|
| 1              | Sistem memiliki tampilan yang mudah       |                       |   |   |  |
|                | bagi pembeli yang ingin membeli hewan     |                       |   |   |  |
|                | ternak?                                   |                       |   |   |  |
| $\overline{2}$ | Fitur-fitur yang berada pada sistem sudah |                       |   |   |  |
|                | sesuai bagi pembeli yang ingin mencari    |                       |   |   |  |
|                | dan membeli hewan ternak secara online?   |                       |   |   |  |
| 3              | Informasi hewan ternak yang jual sudah    |                       |   |   |  |
|                | sesuai untuk membantu penjual ternak      |                       |   |   |  |
|                | memasarkan ternaknya dan juga bagi        |                       |   |   |  |
|                | pembeli?                                  |                       |   |   |  |
| $\overline{4}$ | Sistem sudah berjalan dengan baik?        |                       |   | ✓ |  |

Tabel 4.5 Hasil Wawancara Keempat

|  | Pertanyaan                            |  |  |  |  |  |  |
|--|---------------------------------------|--|--|--|--|--|--|
|  | Sistem dapat melayani pembeli hewan   |  |  |  |  |  |  |
|  | ternak yang ingin beli secara online? |  |  |  |  |  |  |

Tabel 4.5 (Lanjutan)

Dapat dilihat pada Tabel 4.4 merupakan kesimpulan hasil wawancara kepada Bapak Fauzan. Berdasarkan jawaban yang dikemukakan oleh beliau sejauh ini dapat disimpulkan bahwa sistem sudah cukup dapat diterima oleh beliau dan cukup sesuai dengan kebutuhan. Berdasarkan seluruh wawawancara yang telah dilakukan dapat ditarik kesimpulan sistem secara keseluruhan sudah cukup dapat diterima sesuai kebutuhan oleh pengguna.

#### **4.5 Analisis Hasil**

#### **4.5.1 Kelebihan Sistem**

Sistem aplikasi web ini memiliki kelebihan, yaitu :

a. Sistem aplikasi web ini memiliki status pembelian dan status pengiriman untuk memastikan kondisi transaksi penjualan yang sedang terjadi.

#### **4.5.2 Kekurangan Sistem**

Sistem aplikasi web ini memiliki kekurangan , yaitu :

- a. Pada sistem ini, pembayaran masih menggunakan sistem transfer *via bank*.
- b. Tingkat keamanan pada sistem ini masih rendah, karena hanya menerapkan penggunaan *session* yang membatasi akses terhadap halaman *web*.